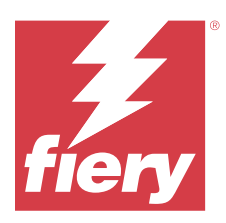

# Fiery ColorGuard Notas de versão do cliente

Este documento contém informações importantes sobre versões do Fiery ColorGuard. Lembre-se de fornecer essas informações a todos os usuários.

Com o Fiery ColorGuard, um aplicativo no conjunto de aplicativos e serviços Fiery IQ (iq.fiery.com), você cria programações de verificação de cores que avisam automaticamente os operadores quando é hora de verificar sistemas específicos. Os operadores podem verificar rapidamente e facilmente a cor, e os resultados são carregados automaticamente para que o gerente de produção os analise. Você pode analisar os detalhes de verificações individuais, comparações de vários dispositivos e tendências de verificação ao longo do tempo para garantir que seus dispositivos Fiery Driven forneçam qualidade de cores consistente. O Fiery ColorGuard também fornece recalibragens sob demanda e recalibragens programadas para possivelmente transformar resultados marcados como reprovados em aprovados.

O Fiery ColorGuard consiste no seguinte:

- **•** Aplicativo web Fiery ColorGuard na <https://iq.fiery.com/colorguard/>.
- **•** Aplicativo cliente Fiery ColorGuard integrado à Fiery Command WorkStation 7.0 e posterior. Para a Fiery Command WorkStation 6.8 e anterior, baixe e instale o aplicativo de desktop Fiery ColorGuard no seu computador local a partir do <https://iq.fiery.com/colorguard/>.

**Nota:** O site do Fiery ColorGuard é atualizado regularmente. Essas notas de versão cobrem todas as versões do Fiery ColorGuard.

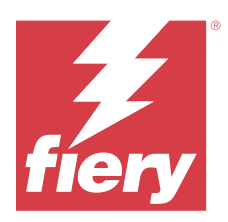

# Fiery ColorGuard Lançamento de março de 2024

# Requisitos do sistema

O Fiery ColorGuard consiste em um aplicativo da web no<https://iq.fiery.com/colorguard> e no aplicativo cliente Fiery ColorGuard.

O aplicativo da web ColorGuard na <https://iq.fiery.com/colorguard>é compatível com os seguintes navegadores:

- **•** Google Chrome
- **•** Microsoft Edge
- **•** Mozilla Firefox
- **•** Safari 11 ou posterior

O aplicativo cliente ColorGuard é compatível com estes sistemas operacionais de 64 bits:

- **•** Mac OS X 10.15 ou posterior
- **•** Microsoft Windows 10 ou posterior

# Novidades desta versão

Esta versão do Fiery ColorGuard inclui os seguintes novos recursos e melhorias:

Fiery ColorGuard

- **•** O Fiery ColorGuard agora é compatível com o Fiery Impress.
- **•** Utilize a verificação de cores especiais para obter cores consistentes em todas as tiragens, garantindo confiabilidade ao longo do tempo.
	- **•** No Fiery Spot Pro, realize a verificação de um grupo de cores especiais selecionadas e veja os resultados no relatório de cores especiais Fiery.
	- **•** Inicie cronogramas de verificação de cores especiais clicando em Criar um cronograma na janela Relatório de cores especiais Fiery.
	- **•** Crie e execute os cronogramas de verificação de cores especiais no Fiery ColorGuard e verifique os resultados no Fiery Verify, a fim de garantir uma saída de cores especiais consistente e regular.
	- **•** Escolha o conjunto de tolerâncias de cores especiais padrão ou personalize-o conforme necessário.
	- **•** Defina um cronograma para a verificação de todas as cores especiais de um grupo selecionado.

Fiery Verify

- **•** Possibilidade de utilizar o diretório padrão para carregar um arquivo de referência. O diretório padrão também conterá os arquivos de referência carregados anteriormente.
- **•** Os usuários podem ver o local onde as amostras de medida são salvas para uso como referência de cor.
- **•** Adição de nomes de cores CMYK+ para dados de referência e de medição de amostra na janela de resultados do Fiery Verify e no relatório do Fiery Verify.

## Problemas corrigidos

#### **Aplicativo de desktop/cliente Fiery ColorGuard**

#### **A verificação ocorre duas vezes**

A digitalização do cronograma de verificação reinicia após uma verificação bem-sucedida em algumas impressoras Konica Minolta com um dispositivo IQ-501.

### **Mensagem de erro incorreta devido às configurações de predefinição de Propriedades de tarefa inválidas**

Ao criar um cronograma de verificação automática no aplicativo web do Fiery ColorGuard, se o cronograma incluir configurações específicas de predefinição de **Propriedades de tarefa**, uma mensagem no aplicativo de desktop do Fiery ColorGuard indica que a conexão com o dispositivo de medição em linha falhou durante a verificação automática.

#### **A tarefa não é impressa na sub-bandeja especificada**

Ao executar um cronograma de verificação com um fluxo de trabalho ILS para uma tarefa que utiliza uma predefinição, a tarefa não é impressa na sub-bandeja especificada.

# Problemas conhecidos

#### **Aplicativo da web Fiery ColorGuard**

#### **Predefinições de verificação duplicadas**

Ao abrir o Fiery Verify a partir do Fiery Color Profiler Suite enquanto estava conectado no aplicativo de desktop Fiery ColorGuard, a lista **Predefinição de verificação** exibia predefinições de verificação duplicadas.

#### **A Verificação de tendências médias de Delta E aparece em branco**

Ao selecionar qualquer intervalo de data em **Histórico e tendências**, os dados da **Verificação de tendências médias de Delta E** não são exibidos.

#### **Atraso ao exibir o nome do dispositivo**

Ao selecionar **Criar planejamento**, há um atraso ao exibir o nome do dispositivo nas opções de planejamento de verificação e calibragem.

#### **Os resultados de verificação não exibem o gráfico de pizza**

Ao alterar o intervalo de datas em **Histórico e tendências** ou atualizar a página, os **Resultados de verificação** não exibem o gráfico de pizza.

#### **Aplicativo de desktop/cliente Fiery ColorGuard**

#### **O nome do cronograma não é exibido para tarefas com erro**

Ao criar um planejamento para um fluxo de trabalho ILS no aplicativo da web Fiery ColorGuard, o planejamento era acionado no aplicativo de desktop Fiery ColorGuard no momento especificado. Se a tarefa recebesse um status de erro e você excluísse o cronograma no aplicativo da web Fiery ColorGuard e abrisse o aplicativo de desktop Fiery ColorGuard, o nome do cronograma não era exibido para tarefas com erro.

#### **Mensagem de erro em computadores Mac**

Ao entrar no aplicativo de desktop Fiery ColorGuard em computadores Mac com um nome de usuário de byte duplo, uma mensagem de erro é exibida.

### **Fiery Verify**

#### **Exibição de erro de licença do Fiery Verify**

Na guia Notificações da Fiery Command WorkStation, ao clicar em **Verificar agora** para concluir um cronograma de verificação, um erro de licença do Fiery Verify aparece após a conclusão do cronograma.

Como alternativa, clique em **Atualizar impressoras licenciadas** ou aguarde cinco minutos.

#### **Idioma de exibição incorreto**

Ao alterar o idioma local do sistema operacional e abrir o Fiery Verify como um aplicativo independente ou no Fiery Color Profiler Suite, o Fiery Verify aparece no idioma padrão inglês. Como alternativa, abra o aplicativo de desktop Fiery ColorGuard e abra o Fiery Verify como um aplicativo independente ou a partir do Fiery Color Profiler Suite.

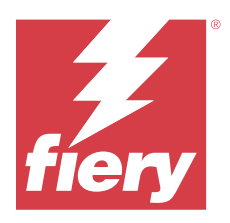

# Lançamento de dezembro de 2023 do Fiery **ColorGuard**

# Requisitos do sistema

O Fiery ColorGuard consiste em um aplicativo da web no<https://iq.fiery.com/colorguard> e no aplicativo cliente Fiery ColorGuard.

O aplicativo da web ColorGuard na <https://iq.fiery.com/colorguard>é compatível com os seguintes navegadores:

- **•** Google Chrome
- **•** Microsoft Edge
- **•** Mozilla Firefox
- **•** Safari 11 ou posterior

O aplicativo cliente ColorGuard é compatível com estes sistemas operacionais de 64 bits:

- **•** Mac OS X 10.15 ou posterior
- **•** Microsoft Windows 10 ou posterior

# Novidades desta versão

Esta versão do Fiery ColorGuard inclui os seguintes novos recursos e melhorias:

**•** O banco de dados on-line do Fiery ColorGuard passou por otimizações de desempenho e estabilidade para melhorar sua eficiência.

# Problemas corrigidos

## **Aplicativo da web Fiery ColorGuard**

#### **Os agendamentos não eram excluídos ao usar a FACI**

Os agendamentos eram adicionados novamente mesmo quando eram excluídos da janela **Agendamentos**, quando um Fiery server estava usando a FACI (Fiery Advanced Controller Interface). No entanto, se você atualizasse a página da Web, os agendamentos eram excluídos permanentemente.

## **Aplicativo de desktop/cliente Fiery ColorGuard**

#### **A verificação ocorre duas vezes**

A digitalização do cronograma de verificação reinicia após uma verificação bem-sucedida em algumas impressoras Konica Minolta com um dispositivo IQ-501.

## Problemas conhecidos

### **Aplicativo da web Fiery ColorGuard**

#### **Predefinições de verificação duplicadas**

Ao abrir o Fiery Verify a partir do Fiery Color Profiler Suite enquanto estava conectado no aplicativo de desktop Fiery ColorGuard, a lista **Predefinição de verificação** exibia predefinições de verificação duplicadas.

#### **A Verificação de tendências médias de Delta E aparece em branco**

Ao selecionar qualquer intervalo de data em **Histórico e tendências**, os dados da **Verificação de tendências médias de Delta E** não são exibidos.

#### **Atraso ao exibir o nome do dispositivo**

Ao selecionar **Criar planejamento**, há um atraso ao exibir o nome do dispositivo nas opções de planejamento de verificação e calibragem.

#### **Os resultados de verificação não exibem o gráfico de pizza**

Ao alterar o intervalo de datas em **Histórico e tendências** ou atualizar a página, os **Resultados de verificação** não exibem o gráfico de pizza.

#### **Aplicativo de desktop/cliente Fiery ColorGuard**

#### **Mensagem de erro incorreta devido às configurações de predefinição de Propriedades de tarefa inválidas**

Ao criar um cronograma de verificação automática no aplicativo web do Fiery ColorGuard, se o cronograma incluir configurações específicas de predefinição de **Propriedades de tarefa**, uma mensagem no aplicativo de desktop do Fiery ColorGuard indica que a conexão com o dispositivo de medição em linha falhou durante a verificação automática.

#### **O nome do cronograma não é exibido para tarefas com erro**

Ao criar um planejamento para um fluxo de trabalho ILS no aplicativo da web Fiery ColorGuard, o planejamento era acionado no aplicativo de desktop Fiery ColorGuard no momento especificado. Se a tarefa recebesse um status de

erro e você excluísse o cronograma no aplicativo da web Fiery ColorGuard e abrisse o aplicativo de desktop Fiery ColorGuard, o nome do cronograma não era exibido para tarefas com erro.

#### **Mensagem de erro em computadores Mac**

Ao entrar no aplicativo de desktop Fiery ColorGuard em computadores Mac com um nome de usuário de byte duplo, uma mensagem de erro é exibida.

#### **Fiery Verify**

#### **Idioma de exibição incorreto**

Ao alterar o idioma local do sistema operacional e abrir o Fiery Verify como um aplicativo independente ou no Fiery Color Profiler Suite, o Fiery Verify aparece no idioma padrão inglês. Como alternativa, abra o aplicativo de desktop Fiery ColorGuard e abra o Fiery Verify como um aplicativo independente ou a partir do Fiery Color Profiler Suite.

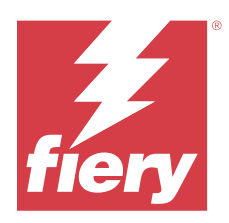

# Versão de outubro de 2023 do Fiery ColorGuard

# Requisitos do sistema

O Fiery ColorGuard consiste em um aplicativo da web no<https://iq.fiery.com/colorguard> e no aplicativo cliente Fiery ColorGuard.

O aplicativo da web ColorGuard na <https://iq.fiery.com/colorguard>é compatível com os seguintes navegadores:

- **•** Google Chrome
- **•** Microsoft Edge
- **•** Mozilla Firefox
- **•** Safari 11 ou posterior

O aplicativo cliente ColorGuard é compatível com estes sistemas operacionais de 64 bits:

- **•** Mac OS X 10.15 ou posterior
- **•** Microsoft Windows 10 ou posterior

# Novidades desta versão

Esta versão do Fiery ColorGuard inclui os seguintes novos recursos e melhorias:

Fiery ColorGuard

**•** O aplicativo de desktop EFI ColorGuard foi renomeado para o aplicativo cliente Fiery ColorGuard. O aplicativo cliente Fiery ColorGuard é incluído na Fiery Command WorkStation 7.0 e posterior.

**Nota:** Você deve atualizar para o aplicativo de desktop Fiery ColorGuard v1.5.7 para garantir uma transição perfeita para usar o aplicativo cliente Fiery ColorGuard integrado à Fiery Command WorkStation 7.0 e posterior, que vem com o cliente Fiery ColorGuard integrado.

- **•** O aplicativo da web EFI ColorGuard foi renomeado para o aplicativo da web Fiery ColorGuard.
- **•** O aplicativo cliente Fiery ColorGuard é compatível com macOS Sonoma 14 com base nas versões beta testadas do macOS 14. Para obter as informações mais recentes, consulte a [compatibilidade com o macOS 14 Sonoma](https://solutions.fiery.com/Sonoma).
- **•** Compatibilidade com o Fogra Media Wedge MultiColor para Fogra55 (CMYKOGV), incluindo novas predefinições de verificação, dados de referência e conjuntos de tolerâncias.

Fiery Verify

**•** Adição de colunas dE para relatórios de verificação G7 em PDF para fornecer análises de resultado mais detalhadas.

Alterações funcionais:

- **•** Ao executar um planejamento de verificação ou verificação de referência com o fluxo de trabalho ILS, se uma tarefa estiver em estado de erro devido a um problema de impressora ou um servidor off-line, o planejamento não aparecerá na guia **Histórico**, mas aparecerá na guia **Pendente**. O usuário ainda pode verificar o mesmo planejamento na guia **Pendente** com dispositivo para medição ILS ou manual.
- **•** O aplicativo cliente Fiery ColorGuard é atualizado uma vez a cada cinco minutos e verifica o status recémcriado, a exclusão ou o andamento de um planejamento.
- **•** A opção Atualizar automaticamente para a nova ativação da licença ou a desativação de impressoras agora está desativada. Clique em **Atualizar impressoras licenciadas** ou reinicie a Fiery Command WorkStation 7.0 para ver os detalhes de um Fiery server recém-adicionado para o qual você ativou a licença ou a avaliação de 30 dias. Você pode clicar no botão **Atualizar impressoras licenciadas** uma vez por minuto para ver a lista atualizada de Fiery servers e planejamentos.

# Problemas corrigidos

## **Aplicativo da web Fiery ColorGuard**

#### **A sequência de caracteres traduzida não era exibida**

Em alguns sistemas em japonês ou chinês, a sequência de caracteres **Renomear** traduzida em **Verificar predefinições** > **Conjuntos de tolerância** não era exibida.

#### **Predefinições de verificação G7 usavam referências de cor incorretas**

As predefinições de verificação G7 ColorSpace e G7 Targeted usavam uma referência de cores baseada no layout da amostra IT8.7/4, que não incluía as amostras cinza G7 necessárias. Essas predefinições de verificação foram corrigidas.

#### **Caracteres localizados e dicas de ferramenta**

Para alguns caracteres e dicas de ferramenta, as cadeias de caracteres localizadas não apareciam no aplicativo da web Fiery ColorGuard.

#### **Aplicativo de desktop/cliente Fiery ColorGuard**

#### **O status do planejamento não era exibido**

Ao fazer login em duas áreas de trabalho diferentes com acesso de administrador e executar um planejamento em uma área de trabalho, o status do planejamento não era alterado na outra área de trabalho. No entanto, após a conclusão, o planejamento aparecia no **Histórico** por um tempo e, em seguida, passava para **Pendente**.

#### **A tarefa agendada ILS desaparecia**

Ao planejar uma tarefa ILS com um alto número de páginas de impressão, a tarefa desaparecia da janela **Pendente**, mas era executada com êxito.

#### **Planejamento G7 Targeted**

Ao clicar em **Exibir resultados** de um planejamento G7 Targeted personalizado concluído com um conjunto de amostras do verificador G7, uma mensagem de erro era exibida.

#### **Múltiplas janelas do Fiery Verify abertas**

Ao abrir o Fiery Verify como um aplicativo independente e clicar em **Exibir resultados** no **Histórico**, várias janelas do Fiery Verify se abrem.

## **Fiery Verify**

#### **O conjunto de tolerâncias aparece em branco**

Ao duplicar e salvar um conjunto de tolerâncias na janela **Editor de conjunto de tolerâncias** para um servidor Fiery XF, o conjunto de tolerâncias não era exibido na janela de comparação do Fiery Verify.

#### **Não é possível detectar o dispositivo para medição**

Em alguns computadores cliente Windows 10, ao clicar em **Comparação** > **Iniciar medição de amostra** para medir uma única amostra, o Fiery Verify não detecta o dispositivo para medição.

## Problemas conhecidos

#### **Aplicativo da web Fiery ColorGuard**

#### **Predefinições de verificação duplicadas**

Ao abrir o Fiery Verify a partir do Fiery Color Profiler Suite enquanto estava conectado no aplicativo de desktop Fiery ColorGuard, a lista **Predefinição de verificação** exibia predefinições de verificação duplicadas.

#### **Os agendamentos não eram excluídos ao usar a FACI**

Os agendamentos eram adicionados novamente mesmo quando eram excluídos da janela **Agendamentos**, quando um Fiery server estava usando a FACI (Fiery Advanced Controller Interface). No entanto, se você atualizasse a página da Web, os agendamentos eram excluídos permanentemente.

#### **A Verificação de tendências médias de Delta E aparece em branco**

Ao selecionar qualquer intervalo de data em **Histórico e tendências**, os dados da **Verificação de tendências médias de Delta E** não são exibidos.

#### **Atraso ao exibir o nome do dispositivo**

Ao selecionar **Criar planejamento**, há um atraso ao exibir o nome do dispositivo nas opções de planejamento de verificação e calibragem.

#### **Os resultados de verificação não exibem o gráfico de pizza**

Ao alterar o intervalo de datas em **Histórico e tendências** ou atualizar a página, os **Resultados de verificação** não exibem o gráfico de pizza.

## **Aplicativo de desktop/cliente Fiery ColorGuard**

### **Mensagem de erro incorreta devido às configurações de predefinição de Propriedades de tarefa inválidas**

Ao criar um cronograma de verificação automática no aplicativo web do Fiery ColorGuard, se o cronograma incluir configurações específicas de predefinição de **Propriedades de tarefa**, uma mensagem no aplicativo de desktop do Fiery ColorGuard indica que a conexão com o dispositivo de medição em linha falhou durante a verificação automática.

#### **As predefinições de verificação estão duplicadas**

Ao entrar no aplicativo de desktop Fiery ColorGuard e abrir o Fiery Verify no Fiery Color Profiler Suite, as predefinições de verificação G7 em escala de cinza são duplicadas em computadores Windows e todas as predefinições de verificação são duplicadas em computadores Mac.

#### **O nome do cronograma não é exibido para tarefas com erro**

Ao criar um planejamento para um fluxo de trabalho ILS no aplicativo da web Fiery ColorGuard, o planejamento era acionado no aplicativo de desktop Fiery ColorGuard no momento especificado. Se a tarefa recebesse um status de erro e você excluísse o cronograma no aplicativo da web Fiery ColorGuard e abrisse o aplicativo de desktop Fiery ColorGuard, o nome do cronograma não era exibido para tarefas com erro.

#### **Mensagem de erro em computadores Mac**

Ao entrar no aplicativo de desktop Fiery ColorGuard em computadores Mac com um nome de usuário de byte duplo, uma mensagem de erro é exibida.

## **Fiery Verify**

#### **Idioma de exibição incorreto**

Ao alterar o idioma local do sistema operacional e abrir o Fiery Verify como um aplicativo independente ou no Fiery Color Profiler Suite, o Fiery Verify aparece no idioma padrão inglês. Como alternativa, abra o aplicativo de desktop Fiery ColorGuard e abra o Fiery Verify como um aplicativo independente ou a partir do Fiery Color Profiler Suite.